# **BAB II**

# **LANDASAN TEORI**

# **2.1 Sensor Udara**

# **2.1.1 DT-SENSE CARBON DIOXIDE SENSOR**

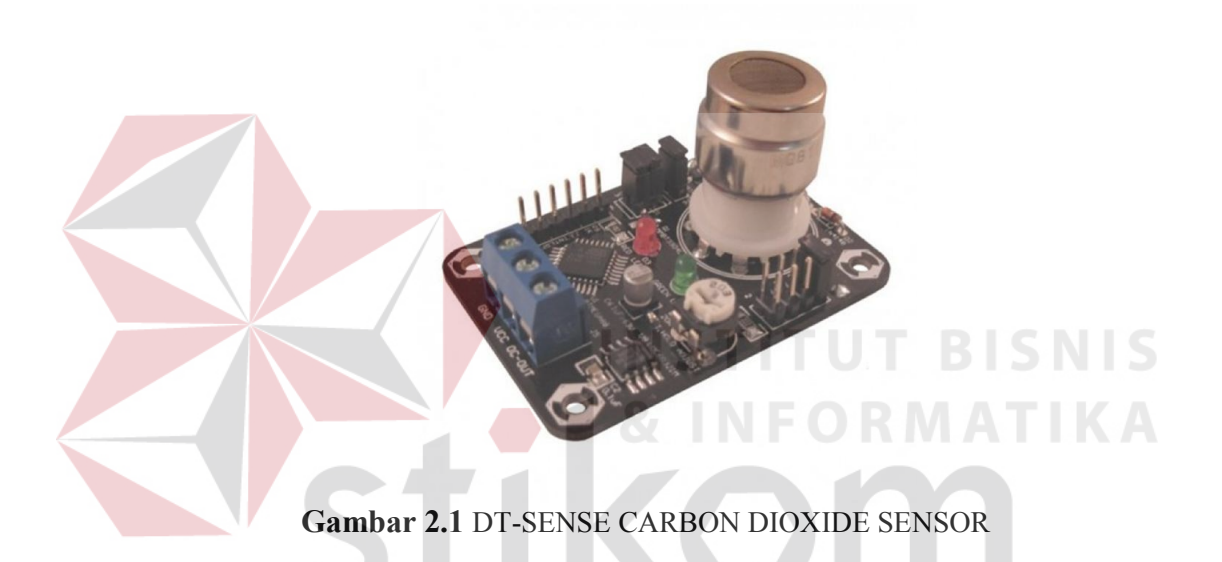

DT-SENSE CARBON DIOXIDE SENSOR merupakan modul sensor gas yang dapat digunakan untuk menentukan kadar karbon dioksida yang terdapat pada udara. Modul ini berbasiskan sensor MG-811 yang mampu melakukan pendeteksian gas karbon dioksida dengan range 350 - 10000 ppm. DT-SENSE CARBON DIOXIDE SENSOR cocok digunakan pada sistem pemantauan kualitas udara dalam ruangan, sistem kontrol proses fermentasi, dll.

Spesifikasi :

- Tegangan kerja : 5 VDC.
- Target gas : karbon dioksida (CO2).
- Range deteksi : 350 10000 ppm.
- Antarmuka : UART TTL, I2C.
- Menggunakan ADC 10-bit untuk konversi data analog dari sensor.
- Memiliki output berupa data digital dengan nilai 0 1023 (hasil konversi ADC)
- Terdapat 1 buah variable resistor untuk pengaturan nilai threshold secara manual.
- Disediakan beberapa jumper untuk konfigurasi pull-up I2C, resistor beban, serta variable resistor threshold.
- Memiliki fitur kendali on/off dengan 2 mode kerja pilihan yaitu hysterisis dan window.
- Pin I/O yang kompatibel dengan level tegangan TTL dan CMOS.
- Memiliki 2 buah LED sebagai indikator.
- Dilengkapi dengan rangkaian EMI filter untuk mengurangi gangguan elektromagnetik.

### **2.1.2 DT-SENSE CARBON MONOXIDE SENSOR**

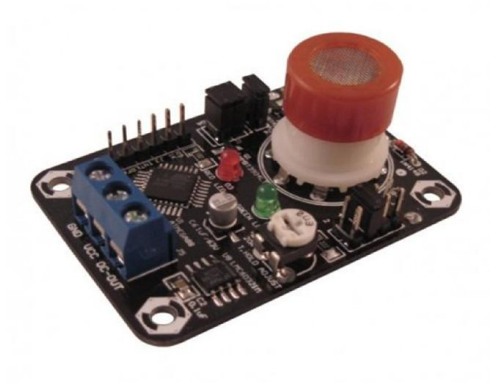

# **Gambar 2.2** DT-SENSE CARBON MONOXIDE SENSOR

DT-SENSE CARBON MONOXIDE SENSOR merupakan sebuah modul sensor gas yang berbasiskan MQ-7, yaitu sensor yang bereaksi terhadap kadar gas karbon monoksida yang terdapat dalam udara. Modul ini memiliki keluaran data digital serta desain hardware minimalis yang ditujukan untuk memudahkan proses penggunaan sensor MQ-7. Modul ini dapat diaplikasikan sebagai alarm peringatan dini, ataupun gas detector untuk membantu proses industri yang melibatkan gas karbon monoksida.

Spesifikasi :

- Tegangan kerja : 5 VDC.
- Target gas : karbon monoksida (CO).
- Range deteksi : 20 2000 ppm.
- Antarmuka : UART TTL, I2C.
- Menggunakan ADC 10-bit untuk konversi data analog dari sensor.
- Memiliki output berupa data digital dengan nilai 0 1023 (hasil konversi ADC).
- Terdapat 1 buah variable resistor untuk pengaturan nilai threshold secara manual.
- Disediakan beberapa jumper untuk konfigurasi pull-up I2C, resistor beban, serta variable resistor threshold.
- Memiliki fitur kendali on/off dengan 2 mode kerja pilihan yaitu hysterisis dan window. **INSTITUT BISNIS**
- Pin I/O yang kompatibel dengan level tegangan TTL dan CMOS.
- Memiliki 2 buah LED sebagai indikator.
- Dilengkapi dengan rangkaian EMI filter untuk mengurangi gangguan elektromagnetik. SURABAYA

### **2.2** *Wireless Sensor Network (WSN)*

*Wireless sensor network* (jaringan sensor nirkabel) terbentuk dari kumpulan titik-titik sensor yang sangat banyak yang bersifat individu dan tersebar tidak beraturan dalam suatu area yang disebut *sensor field* yang diletakkan dibeberapa tempat untuk memonitoring kondisi suatu tempat dan dapat berinteraksi dengan lingkungannya dengan cara *sensing, controlling* dan *comunnication* terhadap parameter – parameter fisiknya.

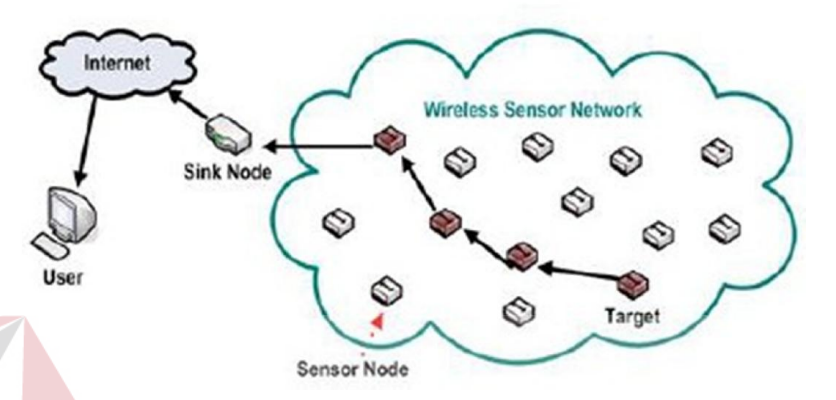

**Gambar 2.3** Arsitektur WSN

Sumber : (http://digilib.tes.telkomuniversity.ac.id)

Tiap node sensor memiliki kemampuan untuk mengumpulkan data dan berkomunikasi dengan node sensor lainnya. Peletakan titik-titik node sensor tidak perlu direkayasa sedemikian rupa atau ditetapkan sebelumnya (*fixed*). Data yang dikirimkan melalui transmisi radio akan diteruskan menuju BS (*Base Station*) atau *sink mode* yang merupakan penghubung antara *node* dengan *user*. Informasi tersebut dapat diakses melalui berbagai *platform* seperti koneksi satelit sehingga memungkinkan user untuk mengakses secara *realtime* melalui *remote server.*  (Sugiarto, 2009)

Setiap *node* dalam WSN terdiri dari lima komponen, yaitu kontroller / mikrokontroler, memori, sensor / aktuator, perangakt komunikasi dan catu daya. Komponen-komponen dari sebuah *node* ditunjukkan pada gambar 2.4 dibawah ini.

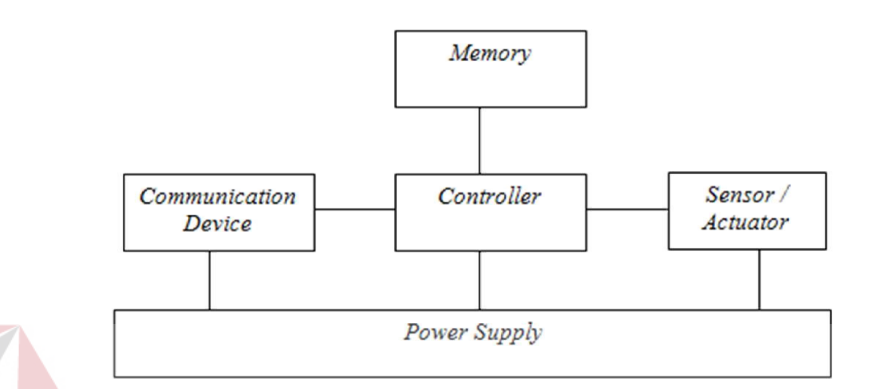

**Gambar 2.4.** Komponen – komponen penyusun *Node* dalam WSN

Sumber : (Sugiarto, 2009)

- a. *Communication Device*, Berfungsi untuk menerima / mengirim data dengan menggunakan protokol IEEE 802.15.4 atau IEEE 802.11 b/g kepada *device*  atau *node* lainnya.
- b. Microcontroller, Berfungsi untuk melakukan fungsi perhitungan, mengontrol dan memproses *device-device* yang terhubung dengan mikrokontroler.
- c. Sensor, Berfungsi untuk men-sensing besaran-besaran fisis yang hendak diukur. Sensor adalah suatu alat yang mampu untuk mengubah suatu bentuk energi ke bentuk energi lain, dalam hal ini mengubah energi yang diukur

menjadi energi listrik yang kemudian diubah oleh ADC menjadi deretan pulsa terkuantissi yang kemudian bisa dibaca oleh mikrokontroler.

- d. Memory, Berfungsi sebagai bahan tambahan memori bagi sistem *wireless*  sensor.
- e. *Power Supply*, Berfungsi sebagi sumber energi bagi sistem *Wireless* Sensor secara keseluruhan. (Nugroho, 2014)

### **2.2.1 Struktur Jaringan pada WSN**

Karakteristik jaringan pada WSN, dibagi menjadi dua kelompok,yaitu karakteristik stasiun dasar dan karakteristik dari node sensor. Berikut ini adalah struktur - struktur jaringan sensor nirkabel : (Rijal, 2012)

- a. *Flat-based :* Dalam jaringan, semua node memainkan peran yang sama dan tidak ada sama sekali hirarki. Flat routing protocol mendistribusikan informasi yang diperlukan untuk setiap node sensor yang terjangkau dalam jaringan sensor . Tidak ada upaya dilakukan untuk mengatur jaringan atau trafik, hanya untuk menemukan rute terbaik dengan lompatan-lompatan (hop) ke tujuan dengan jalan manapun.
- b. *Hierarchical-based:* kelas ini menetapkan routing protokol untuk mencoba menghemat energi dengan mengatur node dalam cluster. Node –node dalam cluster mengirimkan data ke cluster head, dan cluster head inilah yang meneruskan data ke base station. Keuntungan cluster dibandingkan dengan

multihop adalah dengan adanya jumlah hop yang semakin sedikit maka hal itu berbanding lurus dengan jumlah paket loss yang semakin kecil (Brunelli, 2008). Disamping itu, model cluster sangat baik dalam memainkan peran penting dalam hal skalabilitas jaringan serta penghematan energy. Hierarchical-based semacam ini sangat cocok untuk data multimedia (Brunelli, 2008). Namun salah satu kekurangan dari struktur jaringan ini adalah cluster dapat menyebabkan kemacetan, ini karena hanya satu kepala berkomunikasi atas nama seluruh cluster, sehingga penurunan energy terbesar akan terjadi pada cluster head tersebut.

c. *Location-based:* Sebagian besar protokol routing untuk jaringan sensor memerlukan informasi lokasi untuk node sensor. Dalam kebanyakan kasus, informasi lokasi yang dibutuhkan untuk menghitung jarak antara dua node tertentu sehingga konsumsi energi dapat diperkirakan. Karena tidak ada skema pengalamatan untuk jaringan sensor seperti alamat IP.

### **2.3 Arduino**

# SURARAYA

Arduino adalah *prototipe platform* elektronik *opensource* yang terdiri dari mikrokontroler, bahasa pemrograman, dan IDE. Arduino adalah alat untuk membuat aplikasi interaktif, yang dirancang untuk mempermudah proyek bagi pemula, tapi masih fleksibel bagi para ahli untuk mengembangkan proyek-proyek yang kompleks. (Banzi, 2009)

### **2.3.1 Arduino Mega**

Arduino mega 2560 adalah papan mikrokontroler berdasarkan ATmega2560 (*datasheet*). Ini memiliki 54 digital pin input / output ( yang 15 dapat digunakan sebagai output PWM ), 16 analog input, 4 UART ( hardware port serial ), osilator kristal 16 MHz, koneksi USB, jack listrik, header ICSP, dan tombol reset. Semuanya diperlukan untuk mendukung kerja mikrokontroler, cara mengaktifkan Arduino mega 2560 adalah dengan menghubungkannya ke komputer dengan kabel USB atau memberikan *power* dengan adaptor AC-DC atau baterai. Arduino Mega ini *compatible* dengan Arduino Duemilanove atau Diecimila.

Mega 2560 adalah update dari Arduino Mega. Mega 2560 berbeda dari semua *board* sebelumnya yang tidak menggunakan FTDI chip driver USB-to-serial. Revisi ke 2 dari *board* Mega 2560 memiliki resistor 8U2, sehingga lebih mudah untuk dimasukkan ke dalam mode DFU.

Revisi 3 dari *board* Mega 2560 memiliki fitur-fitur baru berikut :

 1.0 pinout : menambahkan SDA dan pin SCL yang dekat dengan pin AREF dan dua pin baru lainnya ditempatkan dekat dengan pin RESET, IOREF yang memungkinkan *shield* untuk beradaptasi dengan tegangan yang tersedia dari *board*. Nantinya, *shield* akan *compatible* baik dengan *board* yang menggunakan AVR, yang beroperasi dengan 5V dan dengan Arduino Due yang beroperasi dengan 3.3V. Yang kedua adalah pin tidak terhubung, yang disediakan untuk tujuan lainnya.

- Sirkuit RESET kuat .
- Atmega 16U2 menggantikan 8U. (Mantech Electronics, 2014)

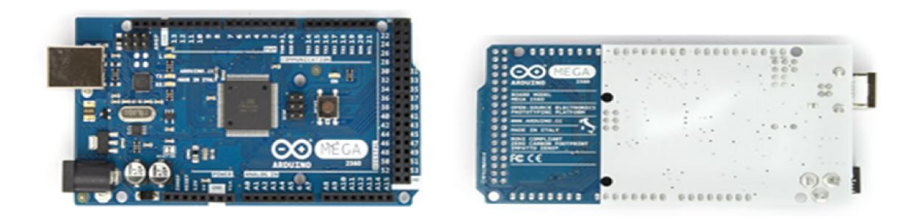

**Gambar 2.5**. Arduino Mega 2560 Sisi Depan (Kiri) dan Belakang (Kanan)

(Sumber : Mantech Electronics, 2014)

Secara umum arduino terdiri dari dua bagian, yaitu:

1. *Hardware*: papan input/output (I/O).

2. *Software*: *software* arduino meliputi IDE untuk menulis program, driver

untuk koneksi dengan komputer, contoh program dan *library* untuk

pengembangan program. (Djuandi, 2011)

Berikut adalah Tabel 2.1 spesifikasi dari arduino mega 2560.

**Tabel 2.1.** Spesifikasi Arduino Mega 2560

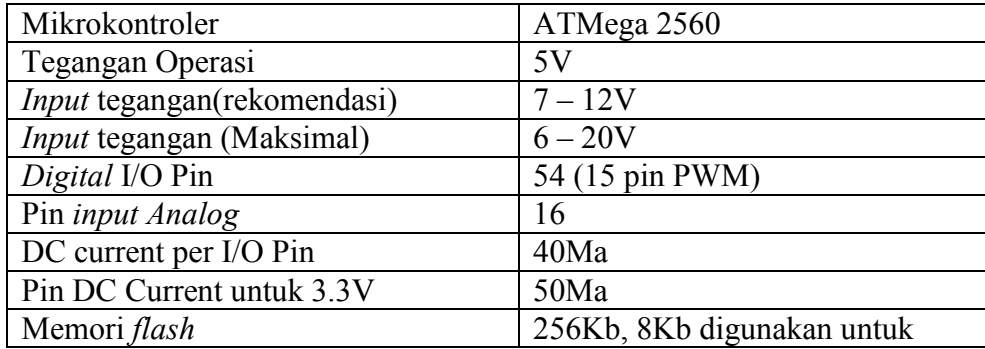

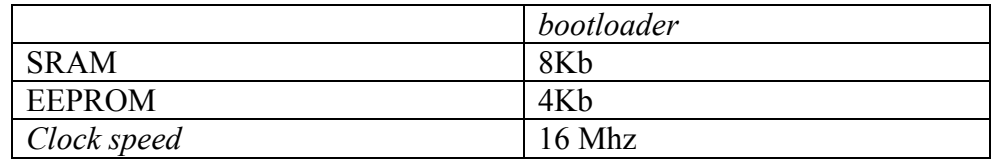

# **1. Daya (***Power***)**

Arduino mega dapat diaktifkan melalui koneksi USB atau dengan catu daya eksternal. Sumber daya dipilih secara otomatis. Eksternal ( non - USB ) daya dapat berasal baik dari adaptor AC - DC atau baterai. Adaptor ini dapat dihubungkan dengan menancapkan plug 2.1mm pusat - positif ke colokan listrik *board*. Baterai dapat dimasukkan dalam Gnd dan Vin pin header dari konektor daya.

*Board* dapat beroperasi pada pasokan eksternal 6 sampai 20 volt. Jika tegangan dengan kurang dari 7V , tegangan pada *board* kemungkinan akan tidak stabil. Jika menggunakan lebih dari 12V , regulator tegangan bisa panas dan merusak *board*. Kisaran yang disarankan adalah 7 sampai 12 volt . Pin listrik adalah sebagai berikut :

- VIN : Tegangan *input* ke *board* Arduino ketika itu menggunakan sumber daya eksternal ( ebagai lawan 5 volt dari koneksi USB atau sumber daya diatur lain). Kita dapat memasok tegangan melalui pin ini.
- 5V : Pin *output* 5V diatur dari regulator di *board*. *Board* dapat diaktifkan dengan daya baik dari colokan listrik DC (7 - 12V) , konektor USB (5V) , atau pin VIN dari board (7-12V). Jika tegangan diberika

melalui 5V atau 3.3V melewati regulator , dan dapat merusak *board*, maka tidak disrankan.

- 3V3: Sebuah pasokan 3,3 volt dihasilkan oleh regulator on-board yang dapat menarik arus maksimum 50 mA.
- GND : Pin tanah.
- IOREF : Pin pada *board* Arduino memberikan tegangan referensi saat mikrokontroler sedang beroperasi. Sebuah *shield* dikonfigurasi dengan benar agar dapat membaca pin tegangan IOREF dan memilih sumber daya yang tepat atau mengaktifkan penerjemah tegangan pada *output* untuk bekerja dengan 5V atau 3.3V. (Mantech Electronics, 2014) **INSTITUT BISNIS**

#### **2. Memori**

ATmega2560 memiliki 256 KB dari *flash memory* untuk menyimpan kode (8 KB digunakan untuk *bootloader*) , 8 KB SRAM dan 4 KB EEPROM ( yang dapat dibaca dan ditulis dengan *library* EEPROM ). (Mantech Electronics, 2014)

# **3.** *Input* **dan** *Output*

Masing-masing dari 54 digital pin (pin *header)* pada Mega dapat digunakan sebagai *input* atau *output*, dengan menggunakan fungsi dari pinMode( ), *digitalWrite*( ), dan *digitalRead*( ). Mereka beroperasi pada tegangan 5V. Setiap pin dapat memberikan atau menerima maksimum 40 mA dan memiliki resistor *pull-up internal* yang (terputus secara *default*) dari 20-50 KOhms. Selain itu, beberapa pin memiliki fungsi khusus :

Serial : 0(RX) dan 1(TX); Serial 1 : 19(RX) dan 18(TX) ; Serial 2 : 17(RX) dan 16 (TX) ; Serial 3 : 15 (RX) dan 14(TX). Yang digunakan untuk menerima (RX) dan mengirimkan (TX) TTL data serial. Pin 0 dan 1 juga terhubung ke pin yang sesuai dari ATmega16U2 USB to- TTL *chip* Serial. Letak PIN serial dapat dilihat pada gambar 2.6.

Eksternal Interupsi: 2 (*interrupt* 0) , 3 (*interrupt* 1) , 18 (*interrupt* 5) , 19 (*interrupt* 4) , 20 (*interrupt* 3) , dan 21 (*interrupt* 2). Pin ini dapat dikonfigurasi untuk memicu *interrupt* pada nilai yang rendah, naik atau jatuh tepi, atau perubahan nilai. Lihat *AttachInterrupt*( ) fungsi untuk rincian. Letak PIN interupsi dapat dilihat pada gambar 2.6

- PWM: Pin 2-13 dan 44 sampai 46. Menyediakan 8 bit PWM *output* dengan *analogWrite* ( ) *function*. Letak PIN PWM dapat dilihat pada gambar 2.6
- SPI (*Serial Peripheral Intervace*) : 50(MISO), 51(MOSI), 52(SCK), 53(SS). Pin ini mendukung komunikasi SPI menggunakan *library* SPI. Pin SPI juga pecah pada header ICSP, yang secara fisik kompatibel dengan Uno , Duemilanove dan Diecimila. Letak PIN SPI dapat dilihat pada gambar 2.25.
- LED: 13. Ada *built -in* LED terhubung ke pin digital 13. Ketika pin dengan nilai TINGGI , LED menyala , ketika pin yang dipakai RENDAH , lampu akan mati.
- TWI (*Two Ware Inteerface* ): Pin 20(SDA) dan pin 21(SCL). Dukungan komunikasi TWI menggunakan *library* Wire. Yang perly diperhatikan adalah bahwa pin ini tidak berada di lokasi yang sama dengan pin TWI pada Duemilanove atau Diecimila. Letak PIN TWI dapat dilihat pada gambar 2.5.

Arduino Mega2560 memiliki 16 input analog , yang masing-masing menyediakan 10 bit resolusi (yaitu 1024 nilai yang berbeda ). Secara *default* mereka mengukur dari *ground* sampai 5 volt , meskipun mungkin untuk mengubah jangkauan menggunakan pin AREF dan fungsi analogReference ( ). (Mantech Electronics)

# **2.4** *Software Arduino IDE*

Arduino IDE adalah *software* yang ditulis menggunakan java dan berdasarkan pengolahan seperti, avr-gcc, dan perangkat lunak *open source* lainnya (Djuandi, 2011). Arduino IDE terdiri dari:

- 1. Editor program, sebuah *window* yang memungkinkan pengguna menulis dan mengedit program dalam bahasa *processing*.
- 2. *Verify / Compiler*, sebuah modul yang mengubah kode program (bahasa *processing*) menjadi kode biner. Bagaimanapun sebuah mikrokontroler tidak

akan bisa memahami bahasa *processing*, yang dipahami oleh mikrokontroler adalah kode biner.

3. *Uploader*, sebuah modul yang memuat kode biner dari komputer ke dalam memori mikrokontroler di dalam papan arduino.

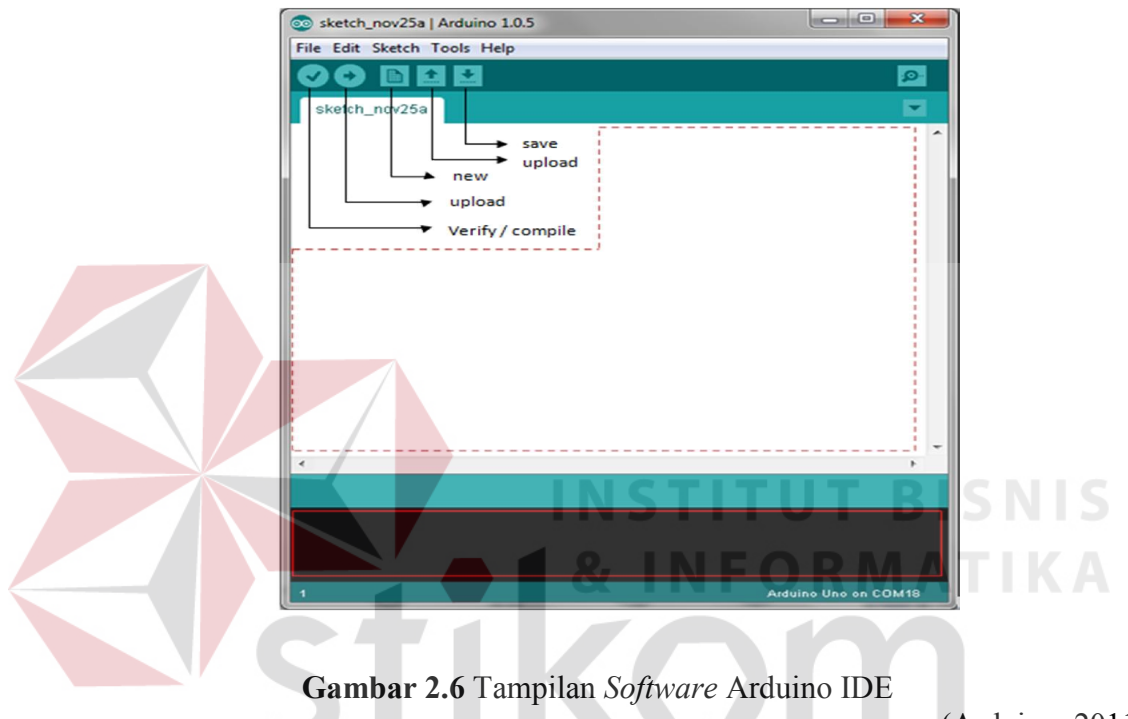

(Arduino, 2011)

Pada Gambar 2.6 terdapat *menu bar*, kemudian *toolbar* dibawahnya, dan sebuah area putih untuk *editing sketch*, area hitam dapat kita sebut sebagai *progress* area, dan paling bawah dapat kita sebut sebagai "*status bar*".

# **2.5 Bahasa Pemograman Arduino**

Arduino ini bisa dijalankan di komputer dengan berbagai macam *platform* karena didukung atau berbasis Java. *Source* program yang dibuat untuk aplikasi mikrokontroler adalah bahasa C/C++ dan dapat digabungkan dengan assembly. (Arduino, 2011)

1. Struktur

Setiap program Arduino (biasa disebut *sketch*) mempunyai dua buah fungsi yang harus ada (Arduino, 2011). Antara lain:

a) *void setup*( ) { }

Semua kode didalam kurung kurawal akan dijalankan hanya satu kali ketika program Arduino dijalankan untuk pertama kalinya.

b) void  $loop()$   $\}$ 

Fungsi ini akan dijalankan setelah setup (fungsi *void setup*) selesai. Setelah dijalankan satu kali fungsi ini akan dijalankan lagi, dan lagi secara terus menerus sampai catu daya (*power*) dilepaskan.

2. Serial

Serial digunakan untuk komunikasi antara arduino *board*, komputer atau perangkat lainnya. Arduino *board* memiliki minimal satu *port* serial yang berkomunikasi melalui pin 0 (RX) dan 1 (TX) serta dengan komputer melalui USB. Jika menggunakan fungsi – fungsi ini, pin 0 dan 1 tidak dapat digunakan untuk *input* digital atau *output* digital (Arduino, 2011). Terdapat beberapa fungsi serial pada arduino, antara lain:

*3. Syntax* 

Adalah elemen bahasa C yang dibutuhkan untuk format penulisan. (Arduino, 2011)

4. Variabel

Sebuah program secara garis besar dapat didefinisikan sebagai instruksi untuk memindahkan angka dengan cara yang cerdas. Variabel inilah yang digunakan untuk memindahkannya. (Arduino, 2011)

# **2.6 Zigbee**

ZigBee adalah spesifikasi untuk jaringan protokol komunikasi tingkat tinggi, menggunakan radio digital berukuran kecil dengan daya rendah, dan berbasis pada standar IEEE 802.15.4-2003 untuk jaringan personal nirkabel tingkat rendah, seperti saklar lampu nirkabel dengan lampu, alat pengukur listrik dengan inovasi *In-Home Display* (IHD), serta perangkat-perangkat elektronik konsumen lainnya yang menggunakan jaringan radio jarak dekat dengan daya transfer data tingkat rendah.

Teknologi yang memenuhi spesifikasi dari ZigBee adalah perangkat dengan pengoperasian yang mudah, sederhana, membutuhkan daya sangat rendah serta biaya yang murah jika dibandingkan dengan WPANs lainnya, yakni Bluetooth. ZigBee fokus pada aplikasi *Radio Frequency* (RF) yang membutuhkan data tingkat rendah, baterai tahan lama, serta jaringan yang aman. (Faludi, 2010)

Jaringan lapisan ZigBee yang mendukung fitur-fitur canggih yang dikenal sebagai IEEE 802.15.4. Ini adalah satu set standar yang memiliki kemampuan untuk memanajemen daya, pengalamatan, koreksi kesalahan, format pesan, dan lainnya spesifik point-to-point yang diperlukan untuk tepat komunikasi berlangsung dari satu radio ke radio yang lain. (Faludi, 2010)

# **2.6.1 Topologi Jaringan**

Zigbee memiliki beberapa topologi secara umum diantantaranya adalah :

- a. *Pair*, Topologi *pair* adalah topologi yang terdiri dari 2 node. Salah satu berupa koordinator dan yang lain berupa *router* atau *end device*.
- b. *Star*, Topologi star adalah topologi yang memiliki koordinator yang berada di tengah dari topologi *star* yang terhubung melingkar dengan *end device*. Setiap data yang lewat selalu melalui koodinator terlebih dahulu. *End device*  tidak dapat berkomunikasi secara langsung.
- c. *Mesh*, Topologi mesh menugaskan setiap *router* sebagai koordinator radio. Radio dapat melewatkan pesan melalui *router* dan *end device* sesuai dengan kebutuhan. Koordinator bekerja untuk memanajemen jaringan. Dapat berupa pesan rute. Berbagai macam *end device* dapat ditambahkan pada koordinator dan *router*. Dengan ini dapat mengirimkan dan menerima

informasi, tapi masih membutuhkan bantuan "parent's" untuk dapat berkomunikasi dengan *node* yang lain.

d. *Cluster Tree*, Topologi *cluster tree* menjadikan *router* sebagai *backbone* dan setiap *router* terdapat *end device* yang mengililinginya. Konfigurasinya tidak jauh beda dengan topologi *mesh*.

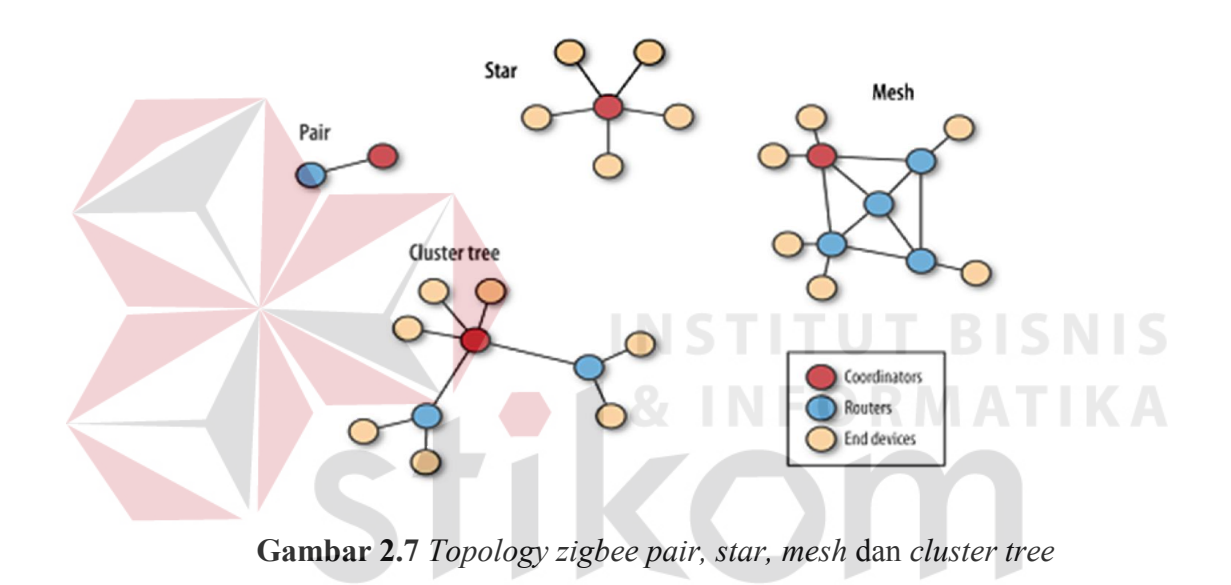

#### SURABAYA **2.7 Xbee**

Xbee merupakan perangkat yang menunjang komunikasi data tanpa kabel (*wireless*). Xbee ada 2 jenis, yaitu :

a. Xbee 802.15.4 (Xbee *Series* 1), Xbee seri ini hanya dapat digunakan untuk komunikasi *point to point* dan topologi *star* dengan jangkauan 30 meter *indoor* dan 100 meter *outdoor*.

b. Xbee ZB *Series* 2, Xbee *series* 2 dapat digunakan untuk komunikasi *point to point, point to multipoint* dan topologi *star*, dan topologi *mesh* dengan jangkauan 40 meter *indoor* dan 100 meter *outdoor*.

*Xbee series* 1 maupun *series* 2 tersedia dalam 2 bentuk berdasarkan kekuatan transmisinya yaitu xbee *reguler* dan xbee-pro. Xbee-PRO mempunyai kekuatan transmisi lebih kuat, ukuran perangkatnya lebih besar, dan harganya lebih mahal. Xbee-PRO mempunyai jangkauan *indoor mencapai* 60 meter dan *outdoor*  mencapai 1500 meter. Xbee ini dapat digunakan sebagai pengganti serial /usb atau dapat memasukkannya ke dalam command mode dan mengkonfigurasinya untuk berbagai macam jaringan broadcast dan mesh. Shield membagi setiap pin Xbee. Xbee juga menyediakan header pin *female* untuk penggunaan pin digital 2 sampai 7 dan input analog, yang discover oleh shield (pin digital 8 sampai 13 tidak tercover oleh shield, sehingga dapat menggunakan header pada papan itu sendiri (Arduino, 2011).

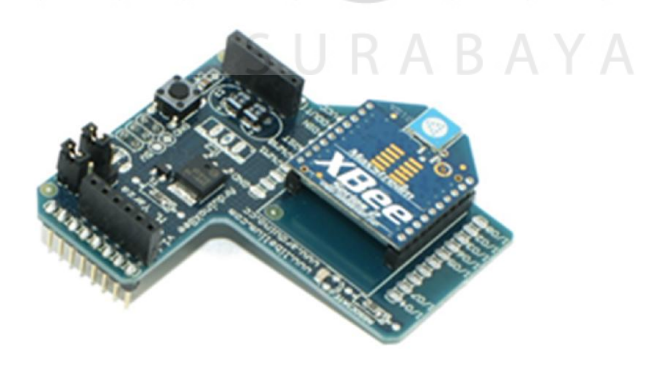

**Gambar 2.8** Xbee S2 dan Xbee *Shield*.

(Arduino, 2011)

AT.

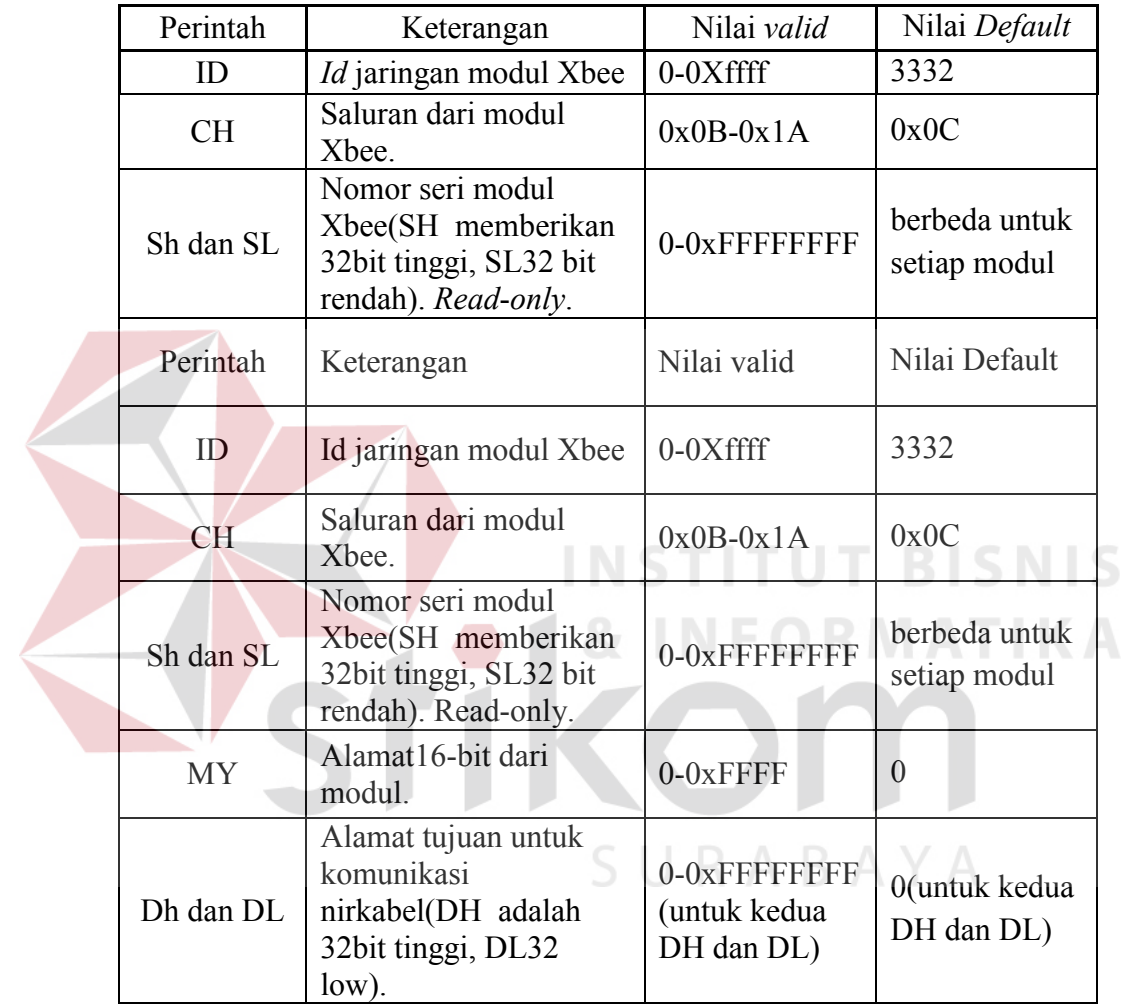

# **Tabel 2.2** Parameter Xbee

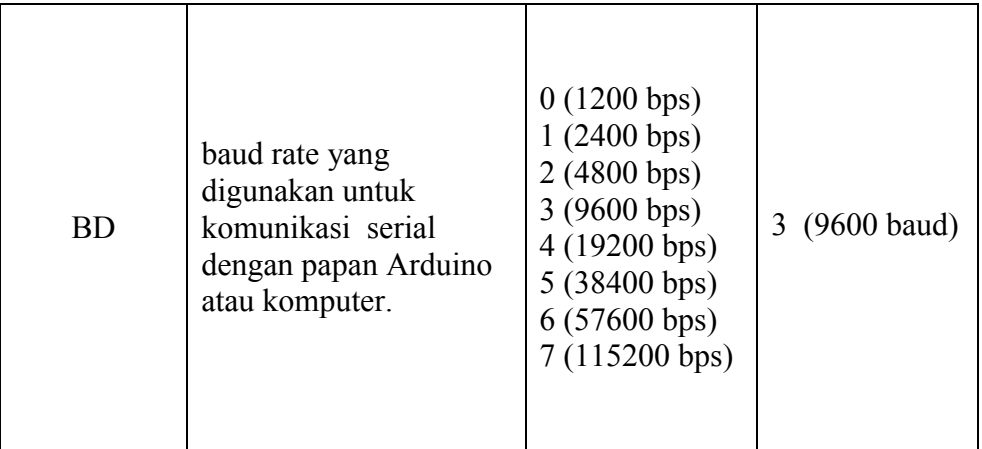

Catatan: meskipun nilai-nilai yang *valid* dan standar dalam Tabel di atas ditulis dengan awalan "0x" (untuk menunjukkan bahwa mereka adalah nomor heksadesimal), modul tidak akan mencakup "0x" ketika melaporkan nilai parameter, dan anda harus menghilangkan ketika menetapkan nilai-nilai. (Arduino, 2011)

# **2.8 Xbee Usb Adapter dan** *Software* **X-CTU**

Xbee usb adapter (Gambar 10) merupakan alat untuk menghubungkan modul Xbee ke komputer dengan kabel mini usb dan selanjutnya dapat dikonfigurasi menggunakan *software* X-CTU (Gambar 2.7). *software* X-CTU merupakan *software* yang digunakan untuk mengkonfigurasi Xbee agar dapat berkomunikasi dengan Xbee lainya. Parameter yang harus diatur adalah PAN ID (Personal Area Network) ID yaitu parameter yang mengatur radio mana saja yang dapat berkomunikasi, agar dapat berkomunikasi PAN ID dalam satu jaringan harus sama. Parameter yang harus diatur

adalah PAN ID (Personal Area Network) ID yaitu parameter yang mengatur Xbee mana saja yang dapat berkomunikasi, agar dapat berkomunikasi PAN ID dalam satu jaringan harus sama. Xbee dapat berkomunikasi point to point dan point to multipoint (*broadcast*).

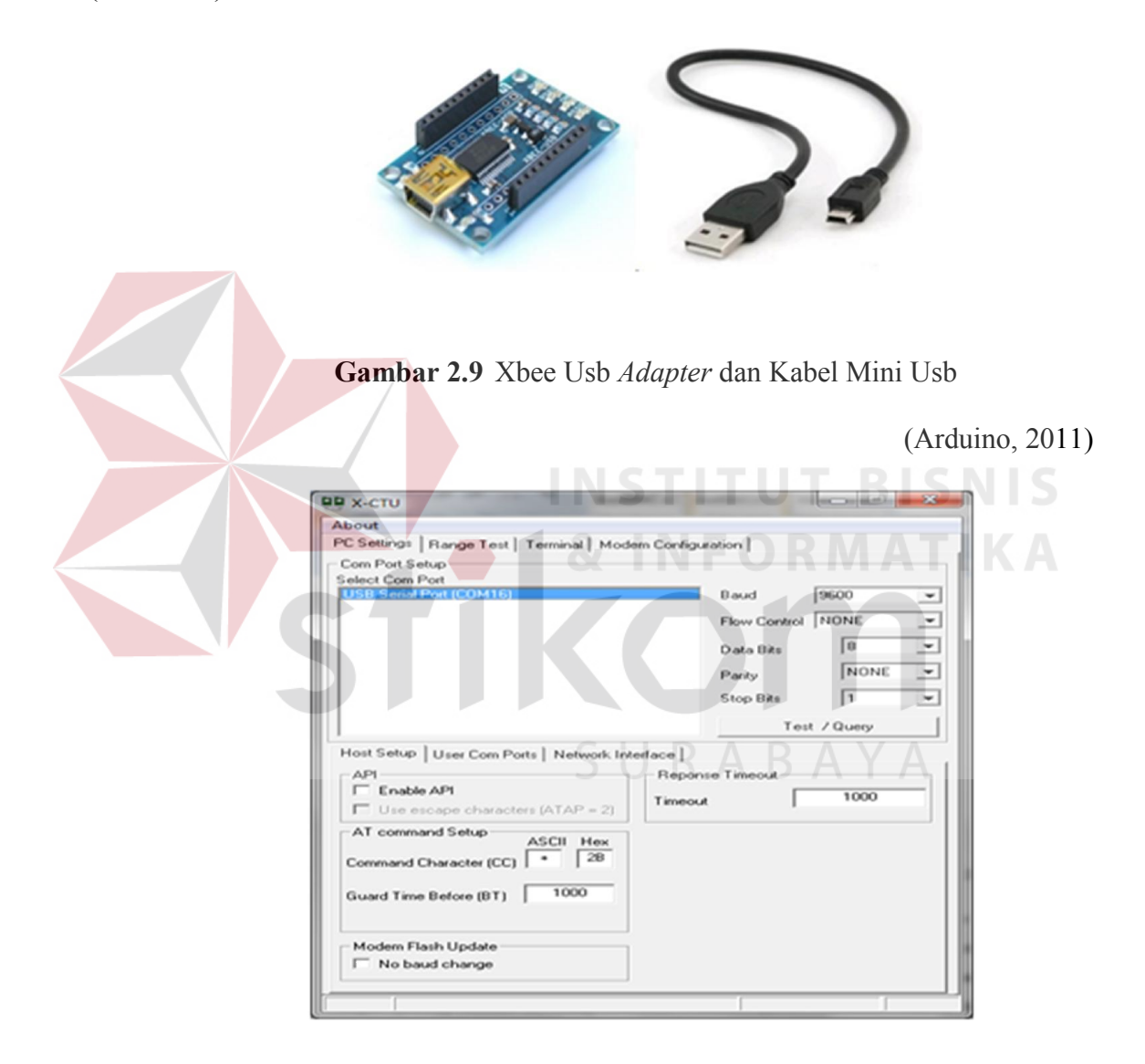

**Gambar 2.10** Tampilan *Software* X-CTU

(Arduino, 2011)

### **2.9** *Wifi Shield* **(Tonylabs CC3000)**

CC3000 adala *processor* jaringan nirkabel, yang menyederhanakan proses implementasi *internet connectivity*. SimpleLink Wi-Fi secara signifikan mengurangi pemakaian mikrokontroler (MCU), sehingga ideal untuk digunakan dengan biaya murah dan daya rendah yang telah tertanam pada MCU (www.ti.com). Berikut spesifikasi dari CC3000, yaitu :

- 1) WLAN
	- IEEE 802.11b/g, tertanam radio, modem, MAC *address*, dan mendukung WLAN mendukung bandwidth 54 Mbps pada frekuensi 2.4 GHz.
		- Mendukung keamanan pada Wi-Fi dengan *mode personal network* meliputi, WEP, WPA, dan WPA2.
			- *Smart config* WLAN memungkinkan unutk menghubungkan perangkat tanpa koneksi fisik / nirkabel menggunkan *smartphone*, tablet, atau PC.

### **2.10 Jaringan** *wireless* **LAN atau** *Wireless Fidelity* **(***wifi***)**

*Local Area Network* (LAN), dimana merupakan jaringan terbentuk dari gabungan beberapa komputer yang tersambung melalui saluran fisik (kabel/*Ethernet*/UTP). Seiring dengan perkembangan teknologi serta kebutuhan untuk akses jaringan bergerak, muncullah *Wireless Local Area Network* (*Wireless*  LAN/WLAN) dimana hubungan antar terminal atau komputer seperti pengiriman dengan penerimaan data dilakukan melalui udara dengan menggunakan teknologi gelombang radio (RF). (Gunadi, 2009)

*Wireless* LAN didefinisikan sebagai sebuah sistem komunikasi data fleksibel yang dapat digunakan untuk menggantikan atau menambah jaringan LAN yang sudah ada untuk memberikan tambahan fungsi dalam konsep jaringan komputer pada umumnya fungsi yang ditawarkan disini dapat berupa konektivitas yang andal sehubungan dengan mobilitas *user*. (Gunadi, 2009)

Dengan *Wireless* LAN memungkinkan para pengguna komputer terhubunga tanpa kabel (*wirelessly*) ke dalam jaringan. Suatu laptop atau smartphone yang dilengkapi oleh perangkat *wireless* yang sudah tertanam dapat digunakan secara *mobile* mengelilingi sebuah gedung tanpa perlu mencolokkan (*plug in*) kabel apa pun. (Gunadi, 2009)

*Wireless* LAN yang banyak tersebar dipasaran saat ini mengikuti *standard* IEEE 802.11. terdapat tiga varian terhadap *standard* tersebut yaitu 802.11b/a/g. versi *Wireless* LAN 802.11b memiliki kemampuan transfer data kecepatan tinggi hingga 11 Mbps pada *band* frekuensi 2,4GHz.versi berikutnya 802.11a, untuk transfer data kecepatan tinggi hingga 54 Mbps pada frekuensi 5GHz. Sedangkan 802.11g berkecepatan 54 Mbps dengan frekuensi 2,4GHz. (Gunadi, 2009)

# **2.11 Visual Basic**

*Visual Basic* adalah salah suatu *development tools* untuk membangun aplikasi dalam lingkungan *Windows*. Dalam pengembangan aplikasi, *Visual Basic* menggunakan pendekatan *Visual* untuk merancang *user interface* dalam bentuk *form*. Tampilan *Visual Basic* terdapat pada *Integrated Development Environment* (IDE) seperti pada Gambar 2.10.

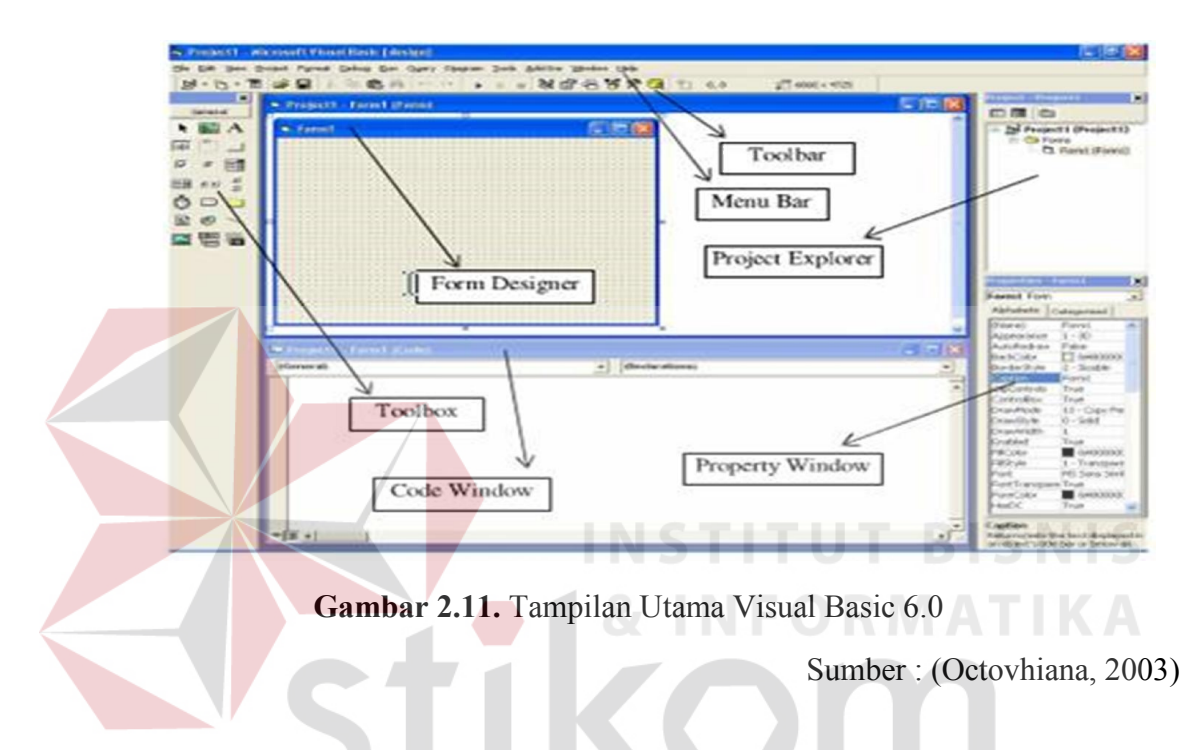

Adapun pejelasan jendela-jendela adalah sebagai berikut :

- a) *Menu Bar*, digunakan untuk memilih tugas-tugas tertentu seperti menyimpan project, membuka project, dll
- b) *Main Toolbar*, digunakan untuk melakukan tugas-tugas tertentu dengan cepat.
- c) Jendela *Project*, jendela berisi gambaran dari semua modul yang terdapat dalam aplikasi.
- d) Jendela *Form Designer*, jendela merupakan tempat anda untuk merancang user interface dari aplikasi.
- e) Jendela *Toolbox*, jendela berisi komponen-komponen yang dapat anda gunakan untuk mengembangkan user interface.
- f) Jendela *Code*, merupakan tempat bagi anda untuk menulis koding. Anda dapat menampilkan jendela dengan menggunakan kombinasi Shift-F7.
- g) Jendela *Properties*, merupakan daftar properti-properti object yang sedang terpilih. Sebagai contohnya anda dapat mengubah warna tulisan (*foreground*) dan warna latar belakang (background). Anda dapat menggunakan F4 untuk menampilkan jendela properti.
- h) Jendela *Color Palette*, adalah fasilitas cepat untuk mengubah warna suatu object.
- i) Jendela *Form Layout*, akan menunjukan bagaimana form bersangkutan ditampilkan ketika runtime.

# **2.12 Parameter QoS (***Quality of Service***)**

Performansi mengacu ke tingkat kecepatan dan keandalan penyampaian berbagai jenis beban data di dalam suatu komunikasi. Performansi merupakan kumpulan dari beberapa parameter besaran teknis, yaitu :

# **1.** *Packet Loss*

*Packet Loss*, merupakan suatu parameter yang menggambarkan suatu kondisi yang menunjukkan jumlah total paket yang hilang, dapat terjadi karena *collision* dan *congestion* pada jaringan dan hal ini berpengaruh pada semua aplikasi karena *retransmisi* akan mengurangi efisiensi jaringan secara keseluruhan meskipun jumlah *bandwidth* cukup tersedia untuk aplikasiaplikasi tersebut. Umumnya perangkat jaringan memiliki *buffer* untuk menampung data yang diterima. Jika terjadi kongesti yang cukup lama, *buffer* akan penuh, dan data baru tidak akan diterima.

| <b>Lavel <math>\boldsymbol{\omega}</math></b> Lacket LOSS |                           |                          |  |
|-----------------------------------------------------------|---------------------------|--------------------------|--|
|                                                           | <b>KATEGORI DEGREDASI</b> | <b>PACKET LOSS</b>       |  |
|                                                           | Sangat bagus              |                          |  |
|                                                           | <b>Bagus</b>              | $3\%$                    |  |
|                                                           | Sedang                    | 15 %                     |  |
|                                                           | Jelek                     | $25\%$                   |  |
|                                                           |                           |                          |  |
|                                                           |                           | <b>&amp; INFORMATIKA</b> |  |
|                                                           | <b>Delay</b>              |                          |  |

**Tabel 2.3** *Packet Loss* 

*Delay* (*latency*), adalah waktu yang dibutuhkan data untuk menempuh jarak dari asal ke tujuan. *Delay* dapat dipengaruhi oleh jarak, media fisik, kongesti atau juga waktu proses yang lama.(Nurhayati, 2012)

> Total delay Delay rata – rata = Total paket yang diterima

Adapun komponen *delay* adalah sebagai berikut:

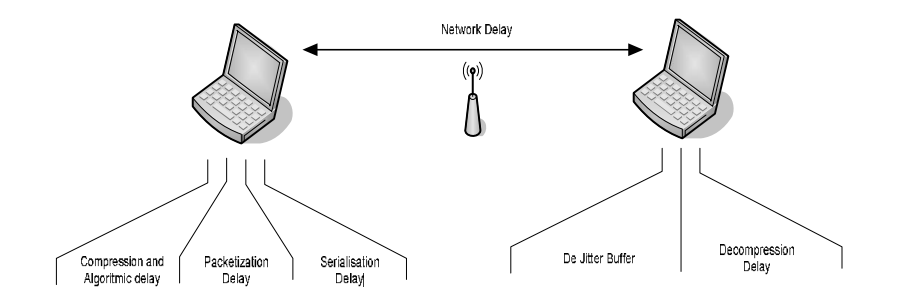

**Gambar 2.12** *Network Delay* 

**Tabel 2.4** Komponen *Delay* 

| <b>Jenis Delay</b>                                                                                                    | Keterangan                                                                                                    |
|----------------------------------------------------------------------------------------------------|----------------------------------------------------------------------------------------------------|
| Algorithmic<br>delay                                                                                                    | Delay ini disebabkan oleh standar codec<br>yang<br>digunakan. Contohnya, Algorithmic delay<br>untuk<br>$G.711$ adalah 0 ms                                                                          |
| Packetization<br>delay                                                                                                    | Delay yang disebabkan oleh peng-akumulasian bit<br>voice sample ke frame. Seperti contohnya, standar<br>G.711 untuk payload 160 bytes memakan waktu 20<br>ms.                                       |
| Serialization<br>delay                                                                                                    | terjadi karena adanya waktu<br>Delay<br>ini<br>yang<br>dibutuhkan untuk pentransmisian paket IP dari sisi<br><i>originating</i> (pengirim).                                                         |
| Delay ini terjadi karena perambatan atau perjalanan.<br>Propagation<br>Paket IP di media transmisi ke alamat tujuan. Seperti<br>delay<br>contohnya delay propagasi di dalam kabel akan<br>memakan waktu 4 sampai 6 µs per kilometernya. |                                                                                                    |
| Coder<br>(Processing)<br>Delay                                                                                                    | Waktu yang diperlukan oleh Digital Signal Processing<br>(DSP) untuk mengkompres sebuah block PCM (Pulse<br>- Codec Modulation), nilainya bervariasi bergantung<br>dari codec dan kecepatan prosesor |